## Pasos para agregar Banpaís cuentas de terceros

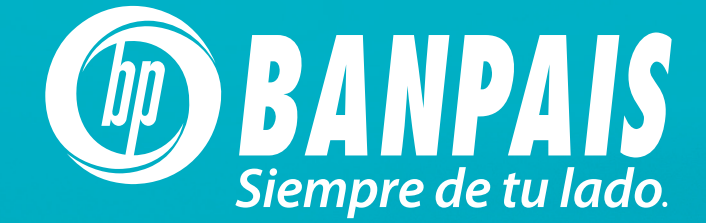

**En Línea**<br>D<sup>i</sup>web

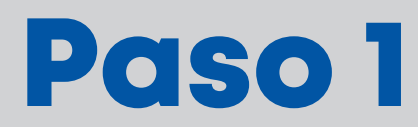

Selecciona dentro del menú de **Operaciones** la opción

"Administración transferencia terceros".

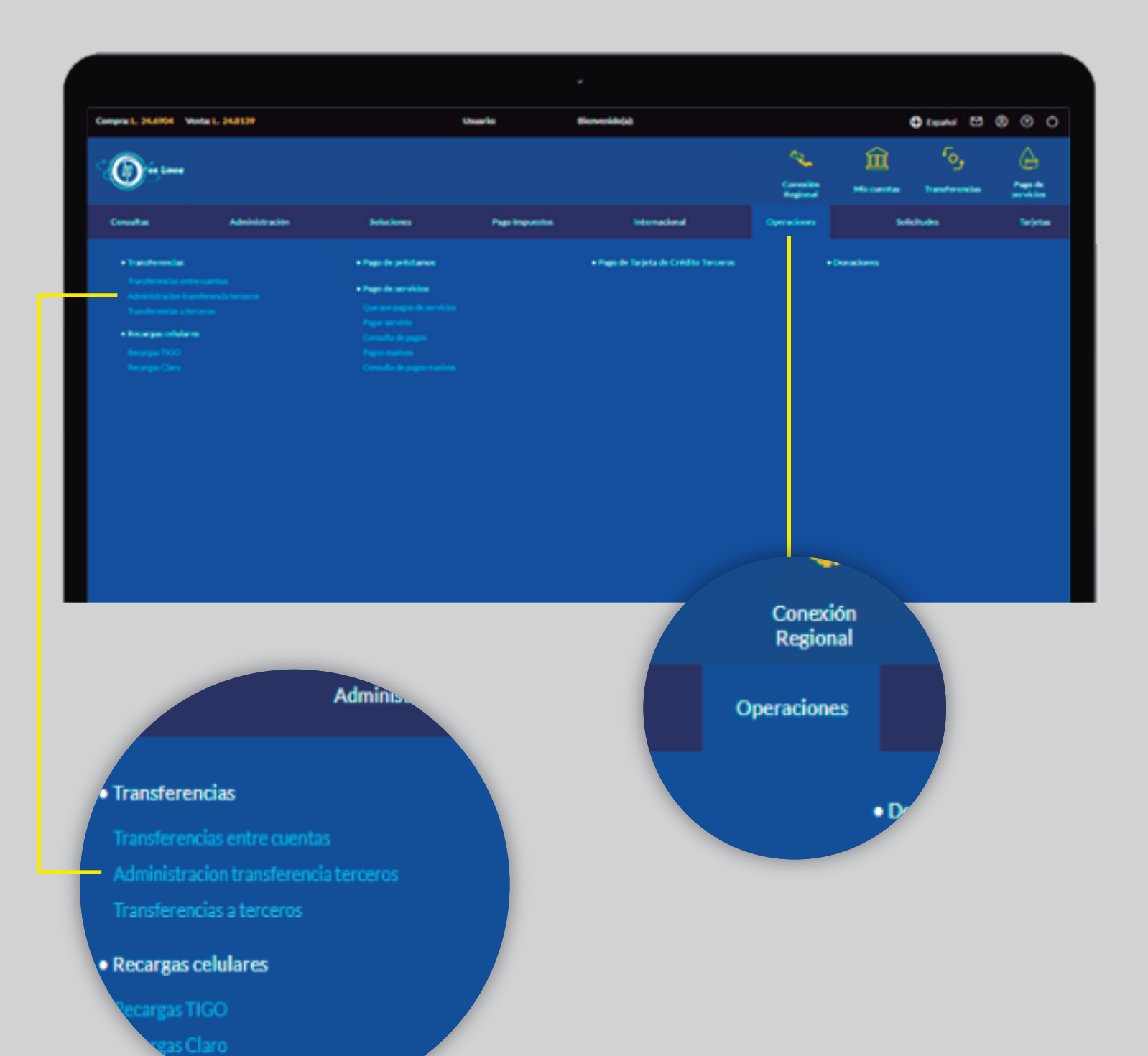

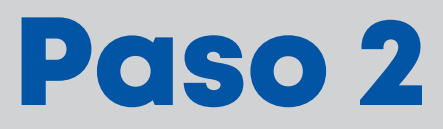

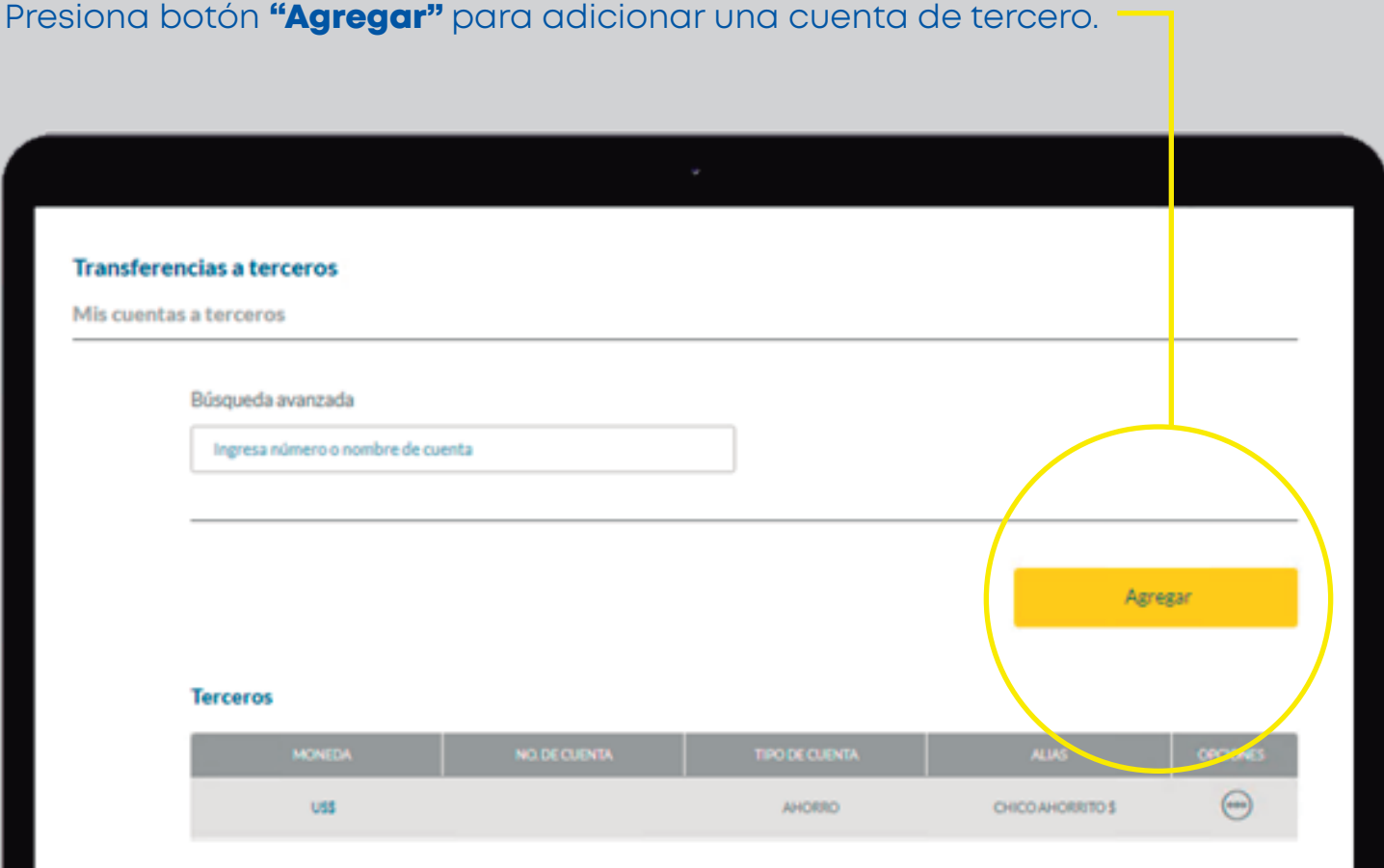

## Paso 3

- A. Selecciona el tipo de cuenta.
- B. Digita el número de cuenta y presiona el botón **Consultar cuenta.**

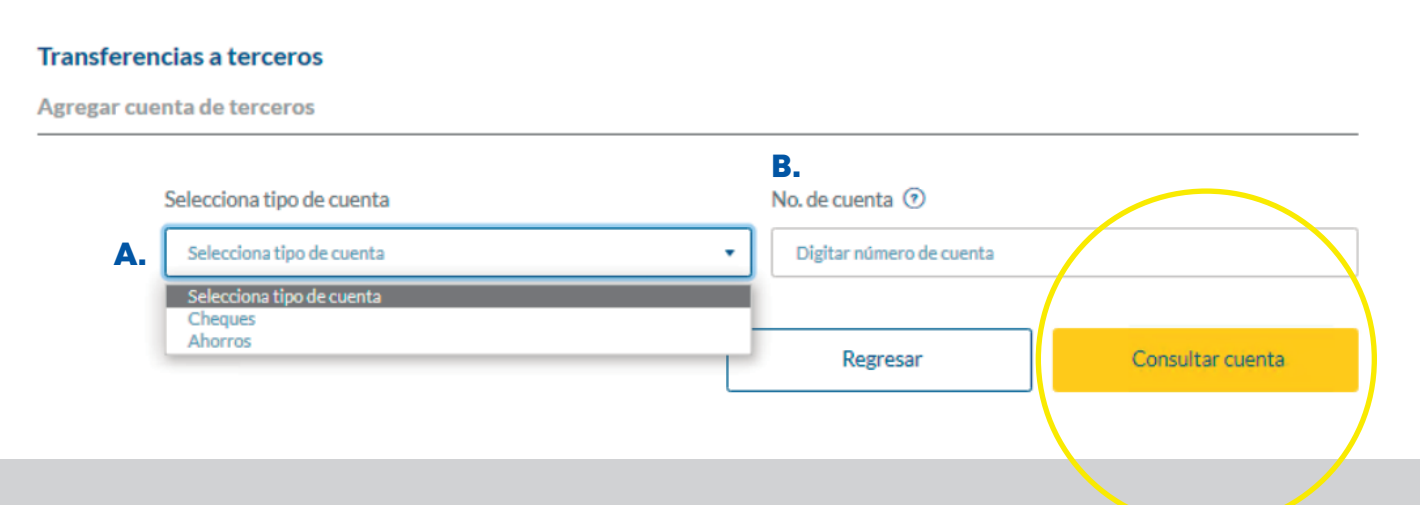

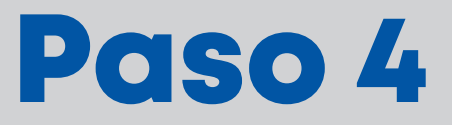

Completa los campos requeridos.

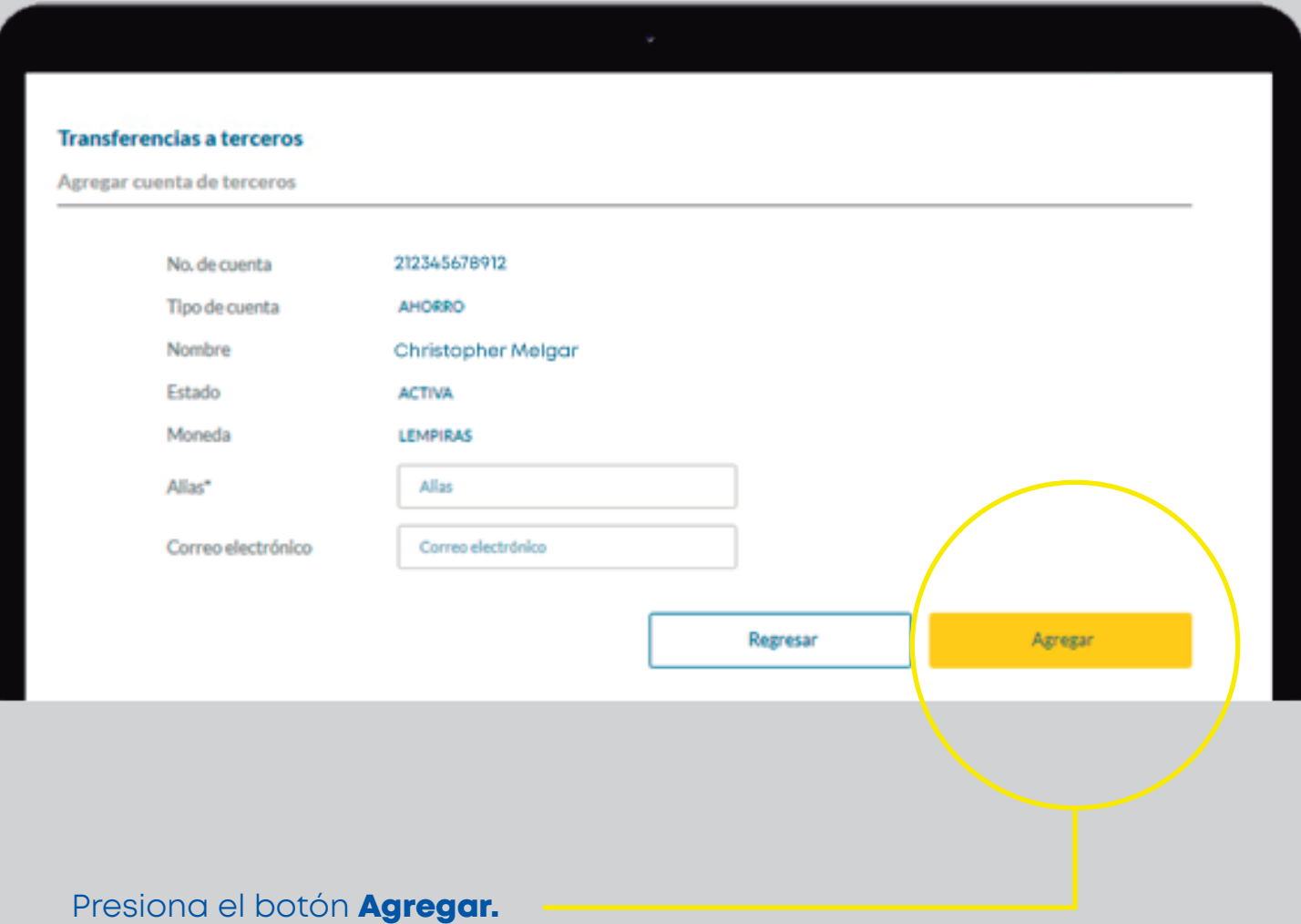

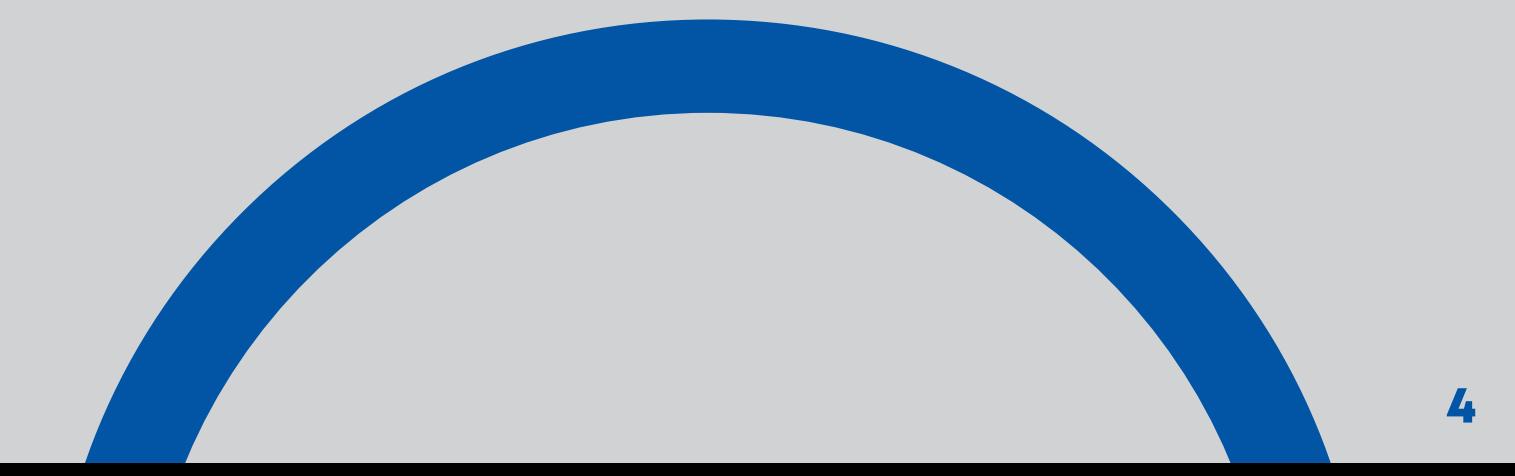

## Paso 5

¡Listo la cuenta ya fue agregada! Ahora podrás hacer transferencias a esta cuenta.

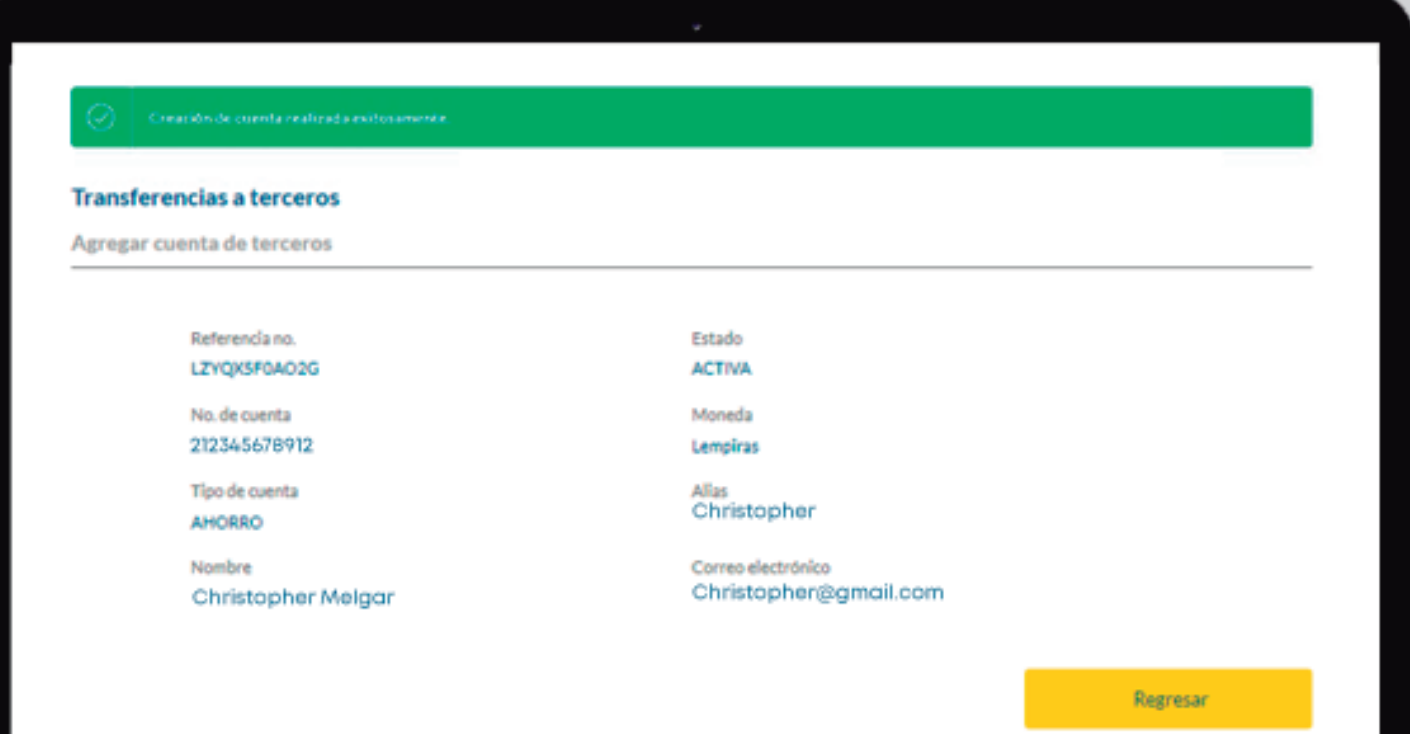

## Una vez creada la cuenta podrás editar, eliminar y transferir.

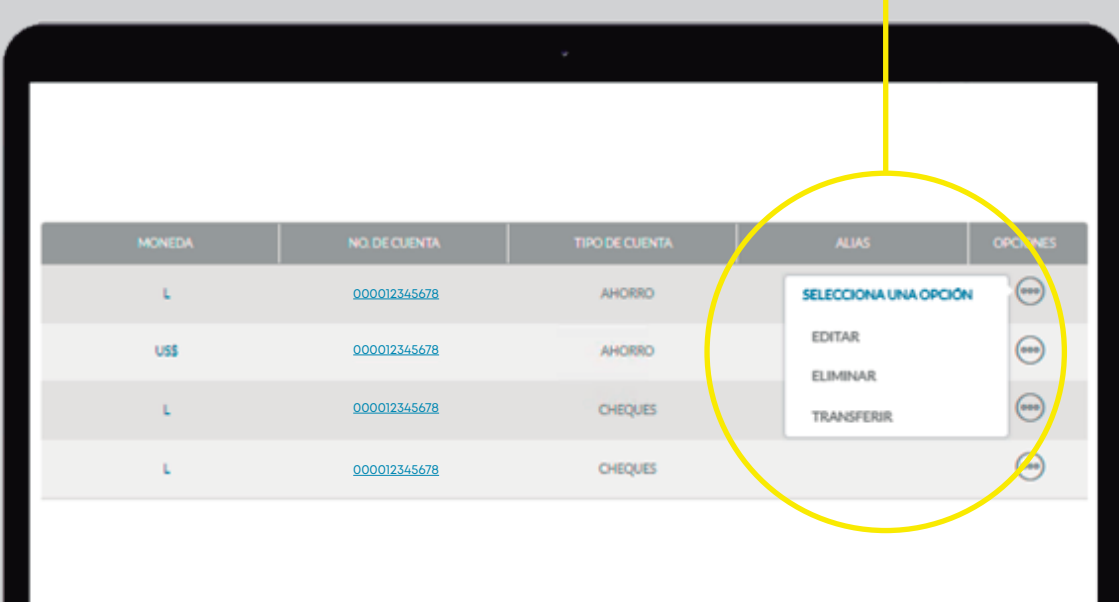

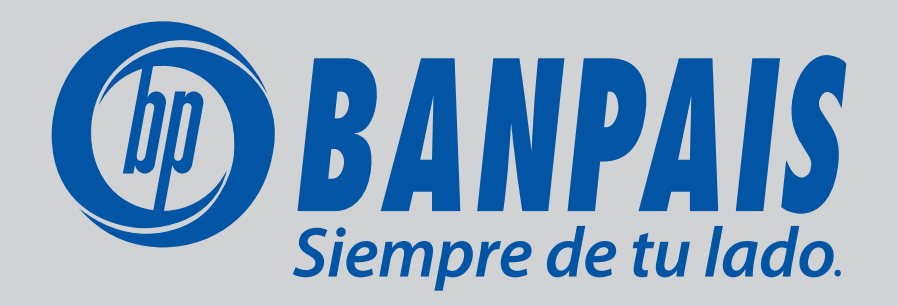